- REPS: The number of replicates used for the analysis
- INFILE: data used for the analysis
- SELCRIT: selection criteria used for the analysis

## **Computing Correlation Coefficients with Plausible Values**

To compute correlation coefficients with plausible values, you need to select "**Correlations**" from the **Statistic Type** dropdown menu, and under **Plausible Value Options** select "**Use PVs"**.

This analysis type requires the selection of the following variables for the analysis:

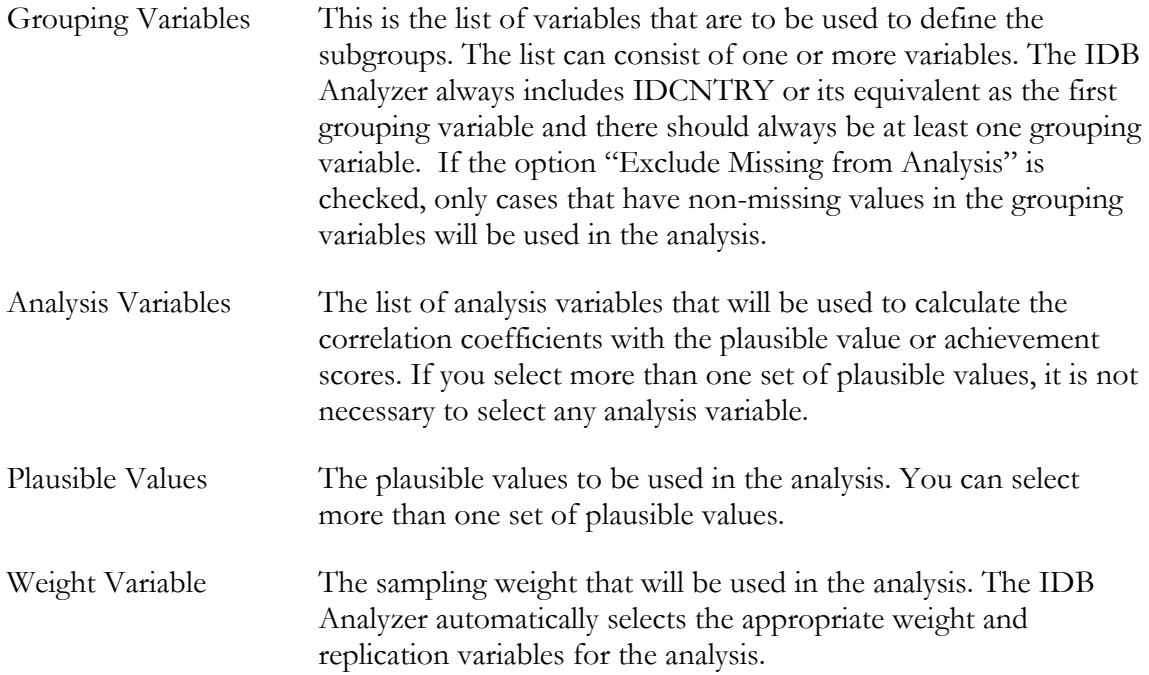

In this example, we will compute the correlations between the plausible values for reading for Literary Purpose, Reading for Information Purpose, and the scales "Students like reading" (ASBGSLR) and "Students motivated to read".

The steps in the IDB Analyzer are as follows:

- 1. Open the Analysis Module of the IDB Analyzer (Start  $\rightarrow$  All Programs  $\rightarrow$  IEA  $\rightarrow$  IDBAnalyzerV3  $\rightarrow$  IDBAnalyzer).
- 2. Select the data file named **Merged\_PIRLS\_Data.sav**.
- 3. As type of the analysis select **PIRLS (Using Student Weights)**. The weight variable is automatically selected by the software. As this is an example for analysis on student level, the weight TOTWGT is selected by default. Additionally the variance estimation variables are preselected by the software. For the correct weight and variance estimation variables, please refer to the technical documentation specific to the study.
- 4. From the **Statistic Type** dropdown menu, select **Correlations**. From the **Plausible Values Option** dropdown menu, choose **Use PVs**. Leave the other dropdown menus unchanged. Note that there are two options under the **Missing Data Option** dropdown